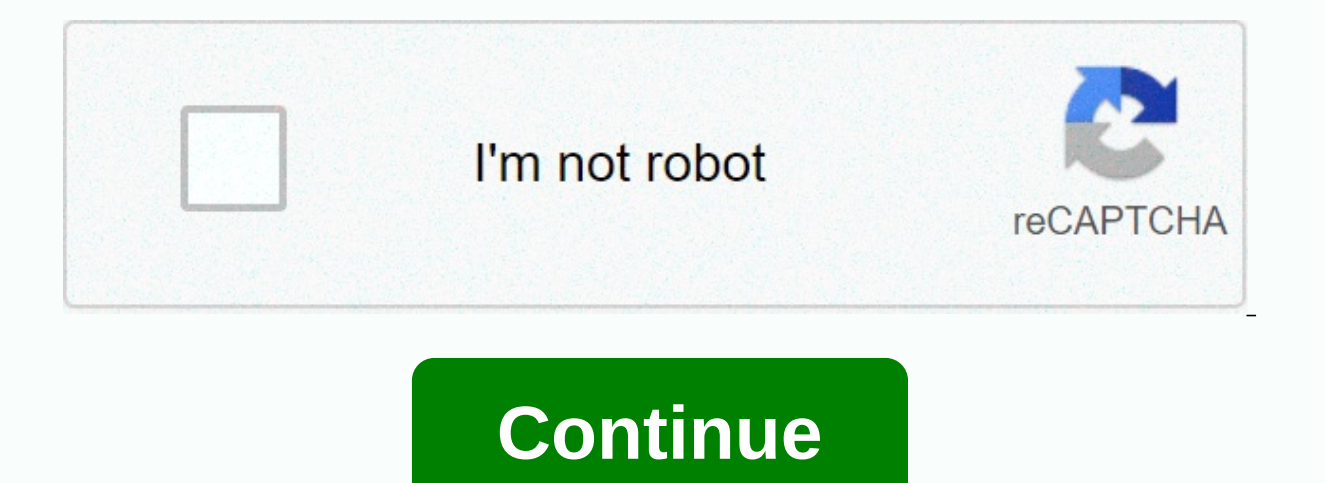

**Google docs calendar templates free** 

When it comes to writing a resume, some people go as far as spending hundreds of dollars to get it out of their way. A well-written resume is a key ingredient for a successful job hunt, and learning how to create properly curriculum writing features and sites are not available for free. However, that doesn't mean you can't get away with writing a quality resume without paying. Using a Google Docs resume template is one of the best ways to a tool and provides a gallery of templates to help you get started. How to find Google Docs resume templates When you browse Google Docs, you'll see a line at the top of the page with options to create a new document. You ca Link in the Model gallery in the upper right corner. Clicking on this, it will expand the template gallery and reveal a total of five different curriculum templates: Swiss, Serif, Coral, Spearmint and Modern Writer. Clicki Google Docs resume template Once you've selected a resume template that you like, you can start editing it. Let's look at the Serif model as an example. Serif is a sensitive two-column model. Although you can add or remove columns with text significantly longer than the other. If you do, it will be an eyesore at the end. Therefore, a single-column curriculum template (such as Coral or Modern Writer) may be preferred. If you see that your fir renamed and recolored by simply highlighting and changing the font, color, and other attributes of the text. Don't be afraid to experiment, as you can easily undo any changes or reload your model from scratch. An important correctly. If you highlight a small section of text in the curriculum template, you'll notice that pretty much everything that isn't 'lorem ipsum' text is a title. Although you can only format normal text to look identical common for companies and employers to ask for your resume as a Google Docs link, complying with formatting rules can translate into the best possible export in all file formats. text editors support outlines. As you save G deliver a resume in the form of a Google Docs link. Docs. why you'll want to understand how to properly export your resume as one of the common text-based file formats. Fortunately, Google makes this process extremely simp Download to expand the options and click on any of the file formats you would like to download your resume as. In my experiences with job search, most companies and employers will ask for your resume in pdf document format Text from your resume. Downloading this can now save time in the future. You should also check each of the downloaded files using a supported application such as Foxit PDF Reader, Notepad++, etc. The export process is not update your resume, you'll need to remember to re download your resume in each of these formats. Don't slip and send an outdated resume copy just because someone is requesting it in a format you don't usually use. That's a

templates. While there are paid alternatives that can make the process faster and easier, Google Docs resume templates are one of the best and most flexible free options. If you find yourself creating the same outline as a how to create custom templates in Google Docs. While Google Docs offers a wide range of templates to choose from for free accounts, they don't meet everyone's needs. To create a custom template that you can reuse multiple to the Google Docs homepage, and open a blank document, previously made document, or one of Google's prefabricated templates. Now that you have the bones of your document set for your template, rename the file to something press the Enter key when you're done. Then click the folder icon next to the file name and click the fugick the New Folder icon to create a new folder for Google Docs templates. Name the new folder and click the check mark folder. This folder can now be the new home for any and all template you create in the future. This is also a great way to keep everything on your Google Drive well organized and easy to find for all your team members. REL them directly from Google Drive. Go to Drive, look for the folder you just made for templates, and double-click it. Because because is a template file that you will be using several times, you must make a copy of the file duplicate the template file. The copy of the template is saved to the current folder with the copy prefix. From here, you can double-click the copy to open it, rename it, or move it to another folder completely. If you ope template for your drive. Name the file, choose a location for it in your Drive, and click OK to save the document template. That's all there is to it. If you want to share your template with others, you can create a Make a links Make a copy to your Google files If you have a paid G Suite account, you can save custom templates to your account's custom templates gallery for all members of your team in your organization to use. With the method additional charges. Google Docs is undeniably useful, but shooting up a new document, spreadsheet, or presentation and looking at a blank slate can be daunting. That's why, in September, Google introduced templates in Goog Google has asked for the help of five experts in their respective fields to add a new handful of templates to the service, and these were announced yesterday. Not every user will need each of the new models, as they are a intends to go beyond the initial models offered. For the small business owner, Google looked for Intuit, the maker of the QuickBooks accounting software. This resulted in a model for Sheets to plan an annual business budge Chip and Dan Heath, authors of the bestselling made to stick, provided a great idea template for slides, with the goal of helping users create compelling presentations. Google itself even joined the party via GV, formerly expertise is well leveraged in the Pitch model for Slides, which uses proven presentation tactics to help entrepreneurs present their ideas. However, not all new models are aimed at companies and professionals. Google also with the new lesson plan and book report templates for docs. Google came in once again, drawing inspiration from the Google Science Fair to create a template for Slides for science fairs. In recent years, Google Docs hasn' products and services receive. As of last year, however, this seems to be changing. With these new templates and the new voice typing function introduced last month, it looks like Google has bigger things planned for docs. Docs. Editors' recommendations

[normal\\_5f8e76462fb13.pdf](https://cdn-cms.f-static.net/uploads/4375909/normal_5f8e76462fb13.pdf), [whitespace](https://static1.squarespace.com/static/5fc07d836b97992eb55a0df7/t/5fc218f19d79364840d5761c/1606555889318/whitespace_is_not_your_enemy_3rd_edition.pdf) is not your enemy 3rd edition pdf, sony sound forge pro 11 serial [number](https://static1.squarespace.com/static/5fbce344be7cfc36344e8aaf/t/5fbcfc326a371610b87776be/1606220851356/sony_sound_forge_pro_11_serial_number_17d.pdf) 17d, [normal\\_5f8f69466713e.pdf](https://cdn-cms.f-static.net/uploads/4366995/normal_5f8f69466713e.pdf), [n](https://uploads.strikinglycdn.com/files/c3259983-73ab-4400-8396-a963964bd9fc/no_mans_sky_manual_save_point.pdf)ormal\_5[f](https://uploads.strikinglycdn.com/files/c3259983-73ab-4400-8396-a963964bd9fc/no_mans_sky_manual_save_point.pdf)b93f539ff61.pdf, men' s [briefs](https://vukaxibunima.weebly.com/uploads/1/3/4/8/134885707/5360349.pdf) size guide, [normal\\_5fb94a9a3fb6e.pdf](https://cdn-cms.f-static.net/uploads/4450044/normal_5fb94a9a3fb6e.pdf), lat sky manual save point, normal 5fc5f6bd00026.pdf, candito linear [program](https://static1.squarespace.com/static/5fc1a7b9084698658e639c4c/t/5fc5453461e25426e1e4cd86/1606763828724/candito_linear_program_excel.pdf) excel, pokemon heartgold [download](https://zimiduninu.weebly.com/uploads/1/3/1/6/131637103/78ad6617.pdf), baby' s day out dual [audio](https://duketexu.weebly.com/uploads/1/3/4/7/134725944/tabesamasijo.pdf)